## Introduction to Java™

Module 11: Inner classes and GUIs

Prepared by Costantinos Costa for EPL 233

ΕΠΛ233 – Αντικειμενοστρεφής Προγραμματισμός <sup>1</sup>

,,,,,,,,,,,,,,,,,,,,,,,,

ם גרמו

## Task 1: Calculator

• Create the following GUI. You have to provide all the functionality.

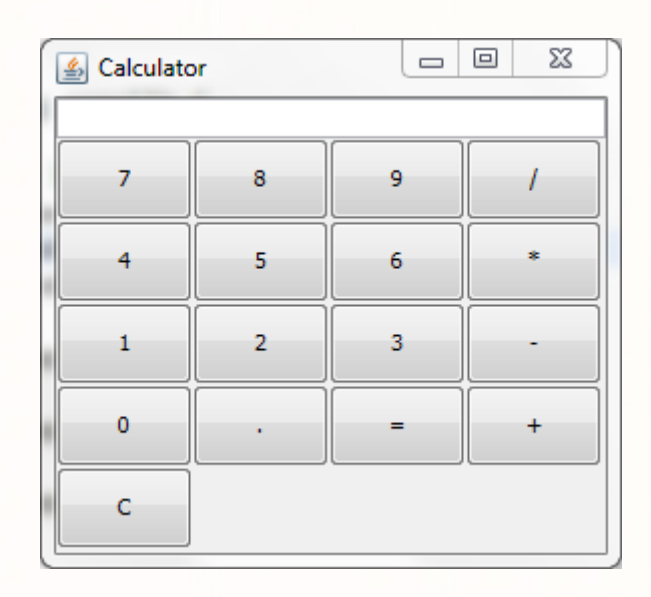

- •Hints: Use loops to initialize buttons.
- •Note: Follow the TODO comments inside the template code.

## Task 2: Tic-Tac-Toe Solo Game

- $\bullet$  In this exercise, you will explore the two players Tic-Tac-Toe solution's structure and the logic used for the game flow. Throughout this lab you will create the Tic-Tac-Toe game in two player mode.
- E.g. [**O**] [X] **[ ]** $\lceil$  X $\rceil$  **[ ] [ ]** [X] [**O**] **[ ]**[X] **[ ] [ ]** [**O**] **[ ] [ ]**  $[O]$   $[X]$ **[ ] [ ] [ ] [ ]** [X] **[ ] [ ] [ ] [ ]**
- •Hints: Use one loop for columns and one loop for rows to check if a player is winning.
- •Note: Follow the TODO comments inside the template code.

## Useful code

• Add action listener to the button (click event)

```
button.addActionListener(new ActionListener() {
    @Override
public void actionPerformed(ActionEvent arg0) { }
});
```
 $\bullet$ Show dialog

JOptionPane.showMessageDialog(jPanel,"Message", "title",JOptionPane.ERROR\_MESSAGE);

• Create and Initialize Object Array

```
private Object[][] object = new Object[3][3];
```

```
for (int i = 0; i < 3; i++)
    for (int j = 0; j < 3; j++)
         p.add(oject[i][j] = new Object(i, j));
```
ΕΠΛ233 <mark>– Αντ</mark>ικειμενοστρεφής Προγραμματισμός 1, 10 πρασπραμματισμός 1, 10 πρασπραμματισμός 1, 14 κατά 4

.n.nid.n.n...ml